# Juvan kunnan vesi- ja viemärilaitos, Kulutus-Web

### Kulutus-Web

- Asiakas voi ilmoittaa vesimittarilukeman (myös pyydetyn lukeman välillä)
- Kiinteistön kulutushistoria kolmelta vuodelta
- Ennuste tulevasta kulutuksesta
- Lukema tallennetaan täysinä kuutioina
- Omistajan muutoksesta voi ilmoittaa, laskutus kohdistuu oikealle henkilölle

#### Vesi ja jätevesilaskutus:

- $\bullet$  1.1. 31.3. arviolasku
- 1.4. 30.6. arviolasku (+ kesäluennan tasaus)
- $\bullet$  1.7. 30.9. arviolasku
- 1.10. 31.12. tasauslasku (+ kesäluennan arvio) Laskutus perustuu arvioon, kunnes todellinen lukema ilmoitetaan. Laskutukseen tulee vii

Vedenkulutuksen seuranta on aina asiakkaan vastuulla.

# Rekisteröintiohje ja kirjautumisohje

https://www.kulutus-web.com/juva

### Juvan kunnan websivujen kautta löytyy sama linkki ja tämä ohje

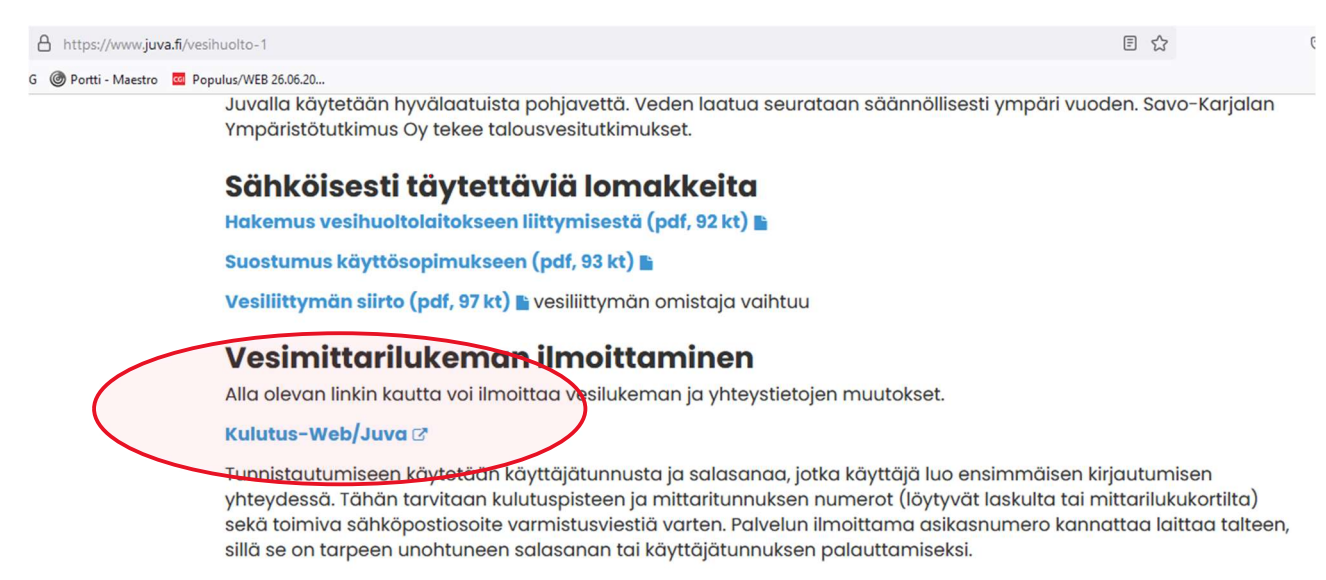

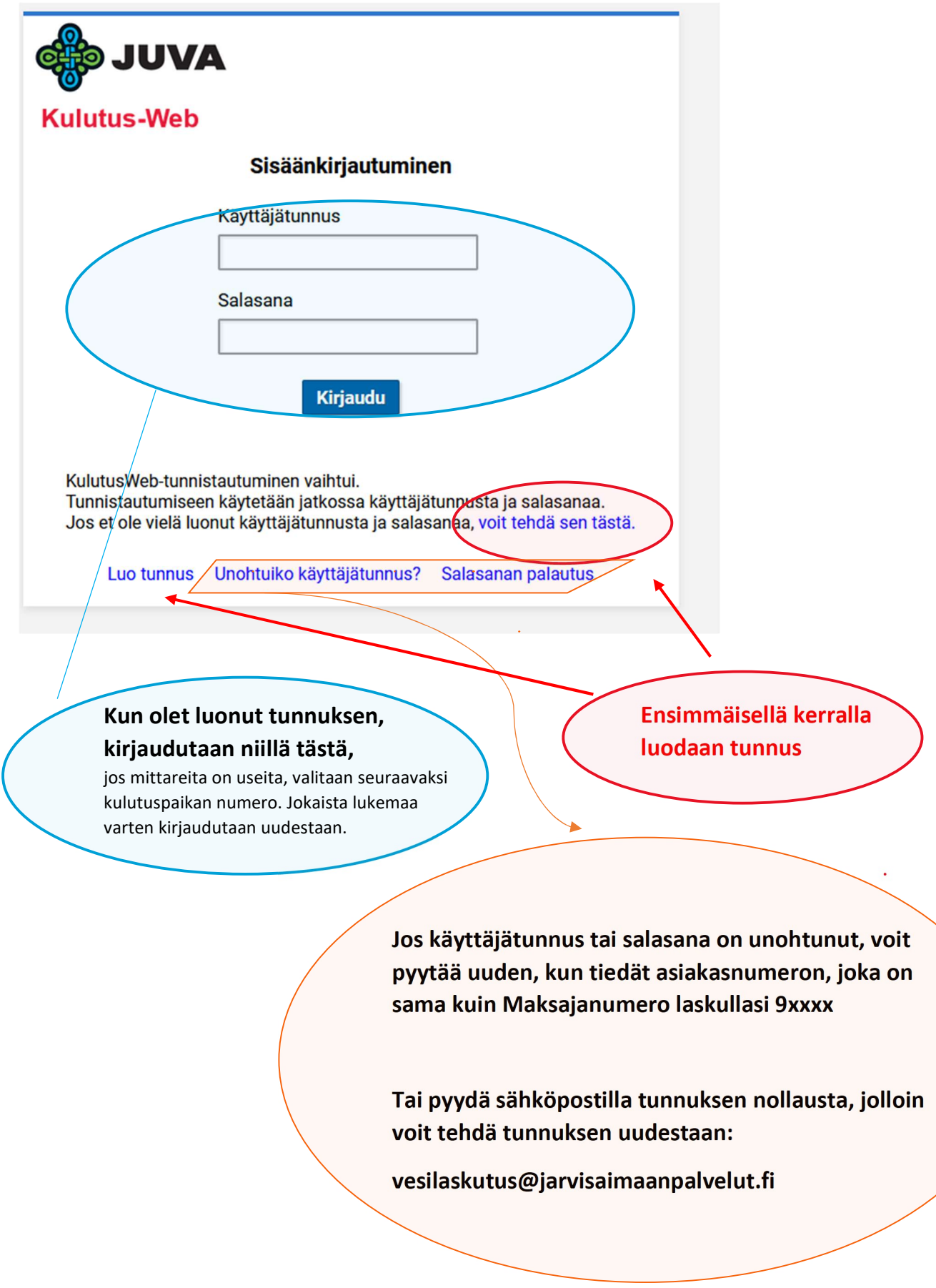

# Ohje, jossa kerrotaan, kuinka tunnus luodaan. Tehdään vain yhden kerran/asiakas, vaikka olisi useampi mittari.

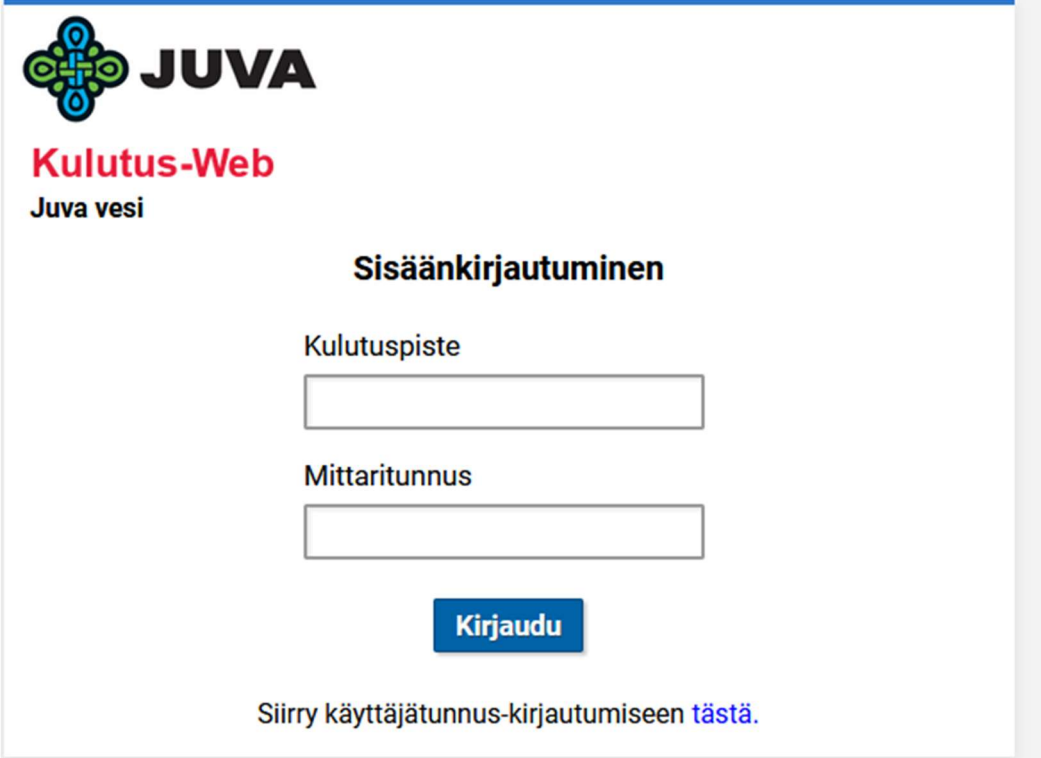

Kulutuspisteen numero: täytetään 6 numeroa, muotoa 10xxxx Mittaritunnus, se mikä on lukemapyynnössä tai laskussa (ei välttämättä sama vesimittarissa, voi olla myös sama kuin kulutuspisteen numero)

Esimerkiksi luentapyynnössä näin:

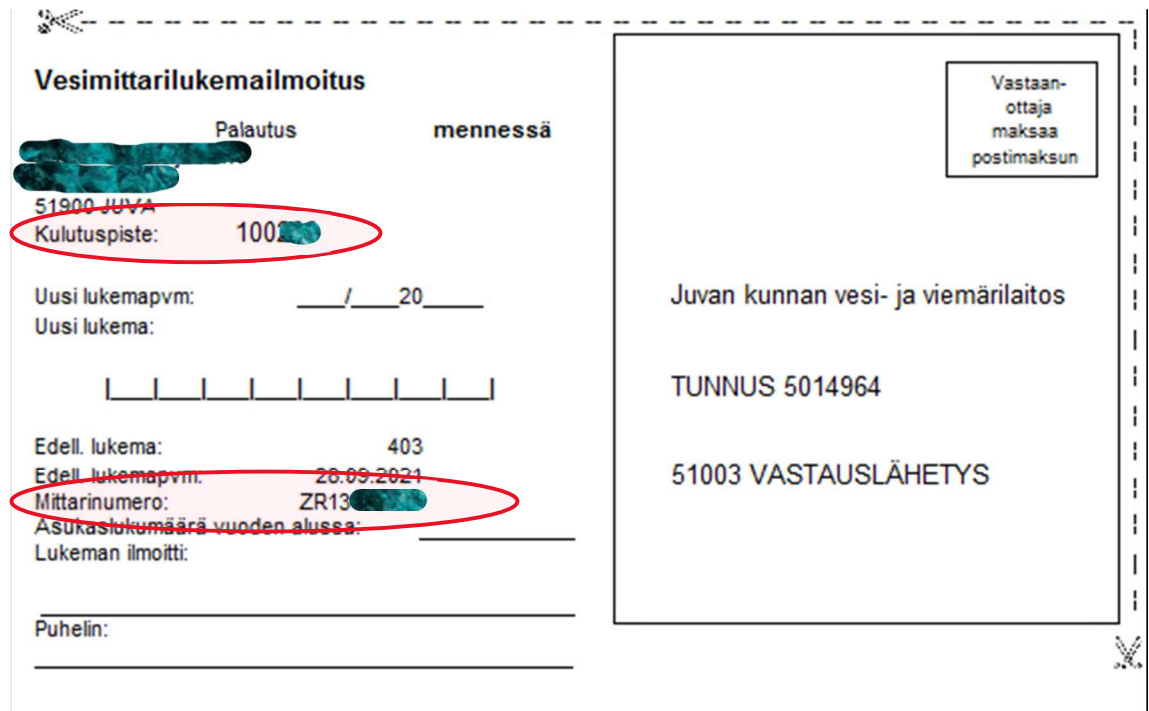

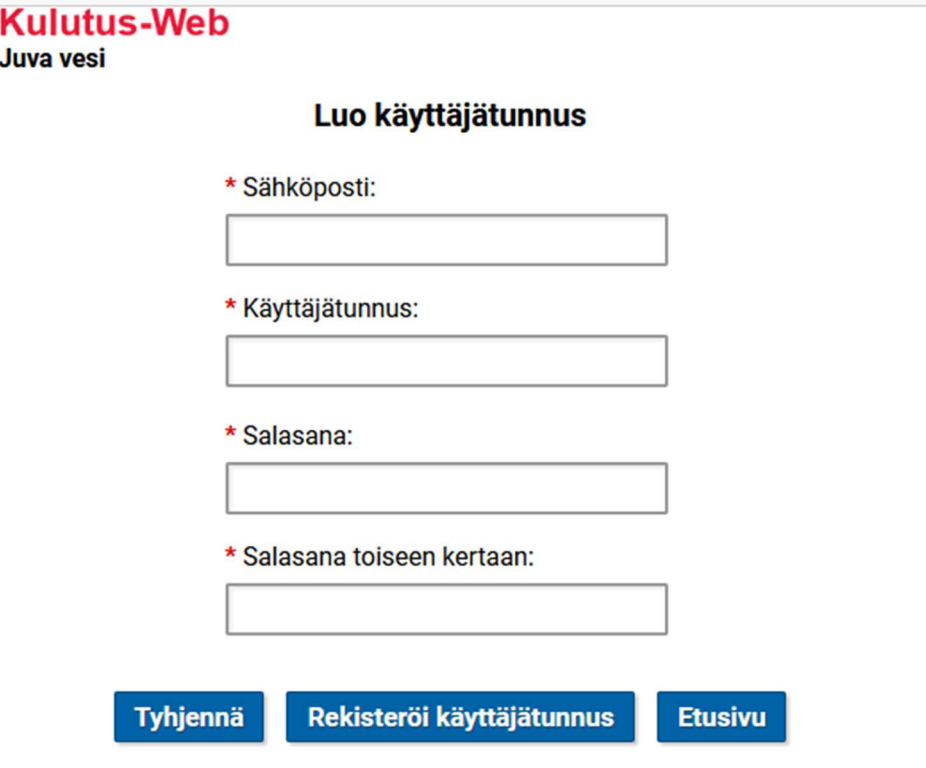

Sähköpostiosoite, johon haluat käyttäjätunnuksen varmistusviestin tunnusta tehdessä.

Käyttäjätunnus: Tämän voi itse valita (6-25 merkkiä)

 $\sim$ 

 $\sim$ 

Salasana: 10-25 merkkiä; vähintään yksi numero, yksi iso kirjain, yksi pieni kirjain

### Sähköpostiinne tulee seuraava ilmoitus:

#### Kulutus-Web - käyttäjätunnuksen varmistus.

Hei,

Tässä on Kulutus-Webin käyttäjätunnuksesi varmenne:

<-Tässä on kertakäyttöinen varmenne kopioi tämä varmenneruutuun

Ota samalla talteen asiakastunnus, tarvitset sitä salasanan palautuksessa:

 $\overline{g}$  55, 9xxxx = asiakastunnus

Juvan

Tässä rekisteröinnissä käytetty sähköpostiosoite

Samat tiedot tulevat tähän, kun olet täyttänyt varmenneruudun ja **Varmista** 

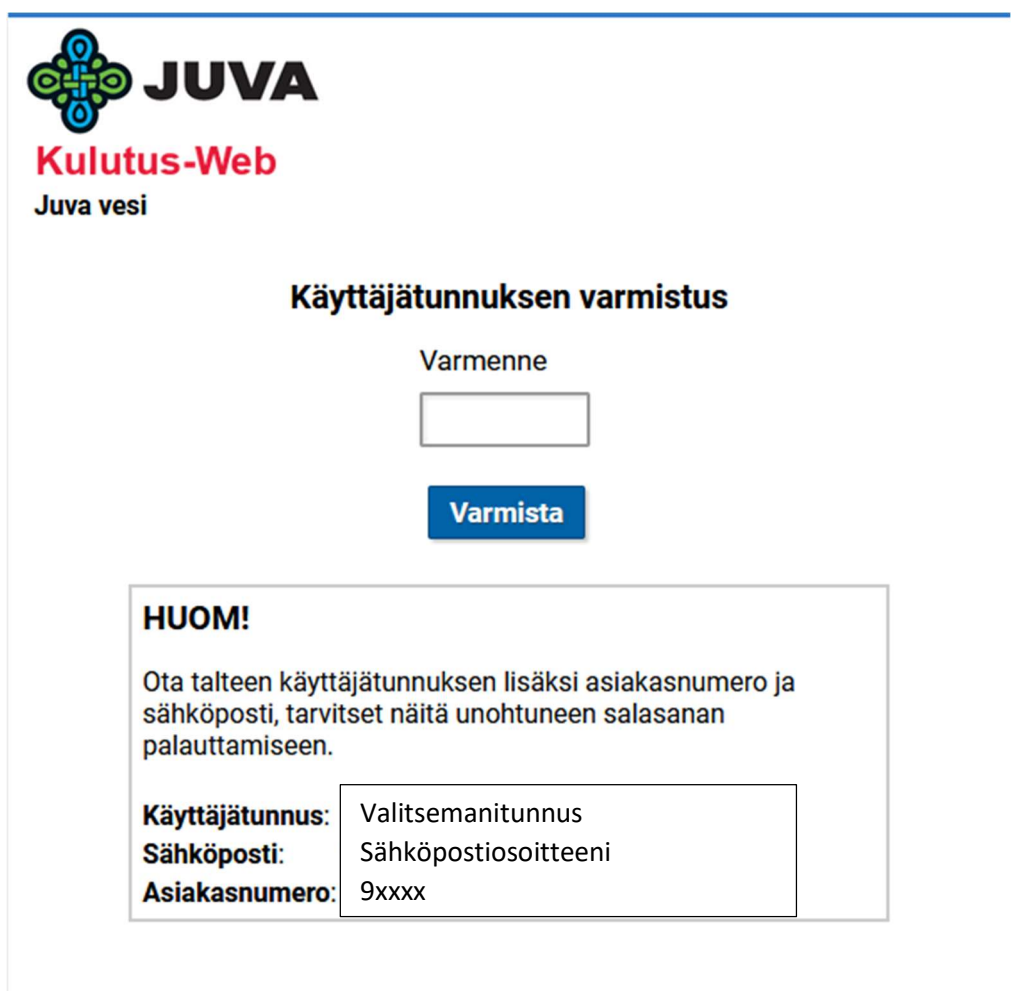

Nyt tunnus on valmis, voit siirtyä käyttämään palvelua.